# O Potencial Educational do Programa Gráfico Amigável  $O$  caso de GRAPES $<sup>1</sup>$  $<sup>1</sup>$  $<sup>1</sup>$ </sup>

Abraham Arcavi

# INTRODUÇÃO

1

A disponibilidade de programas gráficos fáceis-de- usar destaca o papel das representações gráficas de funções e relações. Podem existir valores educacionais intrínsecos nas atividades tradicionais de substituição e cálculo de valores nas expressões simbólicas para desenhar pontos individuais num plano Cartesiano para obter um gráfico. Entretanto, para muitas expressões, estes procedimentos "feitos à mão" podem tomar muito tempo ou complicados, tornando-os não utilizáveis para muitos objetivos educacionais. Em contraste, a obtenção imediata de um gráfico para uma certa função ou relação abre novas oportunidades para muitas atividades e tópicos para serem aprendidos. Por exemplo:

- Estudantes podem ser capazes de modelar e estudar representações gráficas de problemas que envolvem expressões algébricas complicadas, impossíveis de obter de outro modo.
- Tradicionalmente, o gráfico era um ponto final de muitos problemas de Matemática: baseados em uma expressão simbólica dada e por meio de ferramentas analíticas( por ex. derivadas de uma função) estudantes são solicitados a deduzir as características principais de um gráfico, e proceder a seu esboço. Estes esboços podem ser facilmente checados com um programa gráfico, mas, a possibilidade de obter instantaneamente um gráfico pode levantar questionamento sobre tais problemas tradicionais, de uma maneira geral. Em seu lugar, programas gráficos podem ser usados para reverter esses problemas, isto é, dado um gráfico será que podemos achar a expressão simbólica que a gerou ? Uma vez que conjecturemos uma certa expressão para um gráfico dado, o programa gráfico serve de meio para checar a nossa expressão conjeturada. No caso em que nossa conjetura seja falsa ou aproximada, podemos usar o programa gráfico para revisar, ajustar ou refinar nossas propostas até alcançar sucesso. Este processo direciona a atenção para o papel dos coeficientes numa expressão simbólica, e provê um sentido para a maneira com que eles influenciam o formato do gráfico. Tal sentido pode ser somente fenomenológico no início, mas pode depois ser estudado analiticamente.
- Programas gráficos podem auxiliar a visualizar famílias de funções e relações, tornando mais transparentes os papéis dos parâmetros.
- Trabalhar com gráficos traz à tona o problema de escalamento, por exemplo, chamando a atenção para o fato que as partes de um gráfico observáveis na janela de exibição de gráfico dependem dos alcances dos eixos, que são livres para se estipular. Algumas vezes, pode-se pensar que um gráfico seja linear somente porque seu escalamento produz tal ilusão. Algumas vezes, pode-se surpreender que o programa não está produzindo gráfico algum, e depois

<span id="page-0-0"></span><sup>&</sup>lt;sup>1</sup> Traduzido por Yuriko Yamamoto Baldin, durante visita a CRICED em setembro de 2006.

perceber que ele epode estar fora do alcance selecionado para os eixos. E assim por diante.

- Programas gráficos podem produzir resultados inesperados que forçam um empenho na interpretação, usando todo conhecimento disponível. Algumas vezes, resultados surpreendentes são devidos a fenômenos matemáticos para os quais podia não estar atento no início, e em outras ocasiões, eles podem ser resultados de dados errados que tenhamos inserido, e ainda em outras vezes podem ser devidos a limitações da tecnologia. Em qualquer caso, desfiar as razões de uma surpresa tem potencial para aprendizagem, pois isto pode requerer explicações baseadas em checagem e coordenação de representações diferentes, e fazendo conexões entre tipos diferentes de conhecimento.
- Gráficos podem server como base para resolução de problemas, tradicionalmente resolvidos por outros meios. Gráficos podem ser operados entre si (e.g. adicionados, subtraídos), podem ser transladados e rotacionados. Gráficos podem ser fonte para inspirações simbólicas. Em suma, programas gráficos podem dar suporte a uma maneira de raciocínio matemático não desenvolvido antes, e podem auxiliar estudantes diferentes a aprender de maneiras diferentes.

As breves descrições acima incluem somente possibilidades educacionais suportadas por programas gráficos. A seguir, trazemos exemplos de problemas, acompanhados de breves comentários, para ilustrar os pontos acima. Três dos problemas foram discutidos com dois professores japoneses, um deles um usuário experiente de ambientes educacionais informatizados (que fez comentários escritos sobre maioria dos problemas, depois da entrevista), e outro, um professor que nunca havia usado tecnologia antes. Os relatórios de suas experiências e opiniões durante a entrevista estão anexos.

Observe que cada um dos problemas abaixo são apresentados fora do contexto de uma sequência curricular. A maneira de abordar estes problemas pode estar altamente contingenciada por sua localização dentro de uma sequência instructional e pelo conhecimento prévio, experiências e ênfase do que os resolvedores haviam aprendido. Apesar disso, como os problemas ilustram possíveis formas de abordagem para uso de tecnologia, eles podem ser apresentados como são (dentro de um contexto ou fora) ou adaptados a classes ou materiais curriculares diferentes. Os problemas podem também servir como exemplos para inspirar e engatilhar o desenho de tarefas e instigar projetos por professors e desenvolvedores de currículos.

Os seguintes problemas foram desenhados com e para GRAPES, um programa gráfico desenvolvido no Centro para Pesquisa de Cooperação Internacional em Desenvolvimento Educacional (CRICED), Universidade de Tsukuba, Japão. Os problemas fazem uso apenas poucos das muitas facilidades do programa, e podem ser usados e implementados com outros programas gráficos.

No final deste relatório, anexamos uma breve bibliografia comentada, que traz análise mais detalhada, discussões e exemplos do potencial de programas gráficos, incluindo alguns resultados de pesquisa sobre a implementação desses junto a estudantes.

# AMOSTRA DE PROBLEMAS

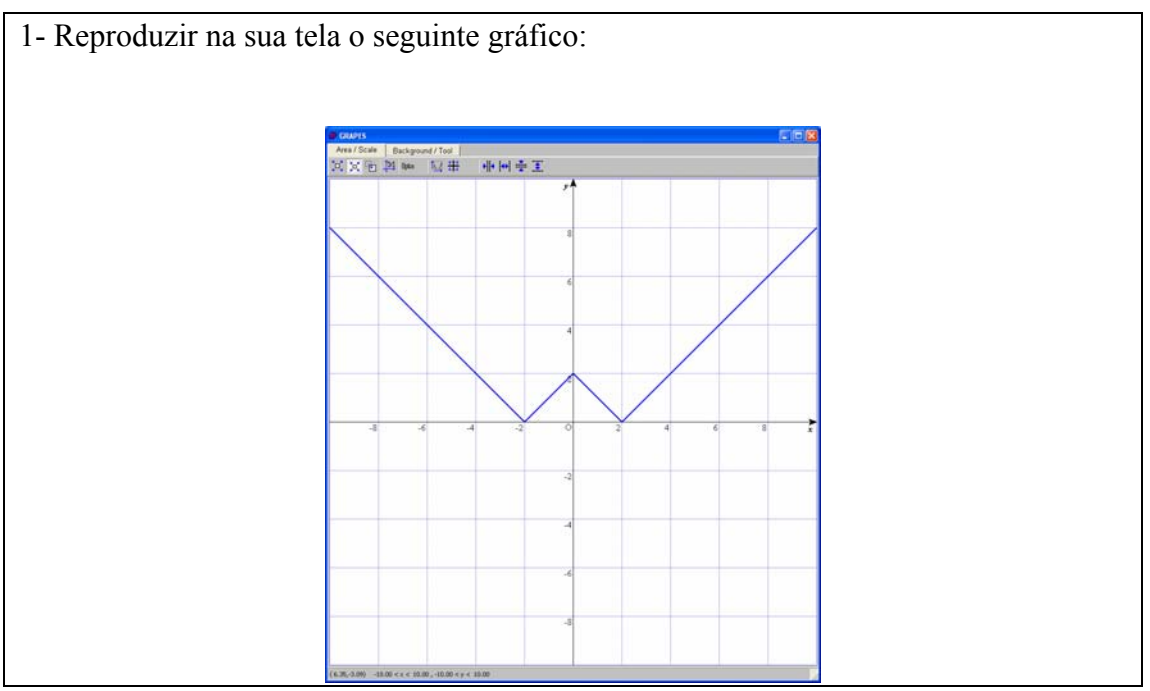

# *Comentário*

Para reproduzir o gráfico, é necessário engendrar uma expressão simbólica, inseri-la e checar o resultado desejado.

Uma abordagem possível seria dividir o domínio do gráfico em quatro sub-domínios e estabelecer uma expressão simbólica para cada um deles, neste caso, quatro funções lineares. Assim as seguintes quatro inserções produzirão o gráfico:

 $y = x-2$  ( $x > 2$ );  $y = -x+2$  ( $0 < x < 2$ );  $y = x+2$  ( $-2 < x < 0$ );  $y = -x-2$  ( $x < -2$ ) Uma outra abordagem possível é subdividir o domínio em apenas dois sub-domínios e fazer uso da função valor absoluto:

 $y = |x-2| (x>0); y = |x+2| (x<0)$ 

Ainda uma outra abordagem é usar apenas uma expressão para todo domínio:  $y = \frac{1}{x-2}$ 

Quando usa o valor absoluto, trabalhar tais funções em problemas pode chamar atenção para relações entre aplicação do valor absoluto em expressões simbólicas e seu efeito sobre o gráfico.

Também, problemas desse tipo podem promover investigações independents pelos estudantes que, fazendo experiências com valor absoluto, podem encontrar muitos gráficos interessantes feitos por eles, e desafiar um a outro para reproduzi-los descobrindo as correspondentes expressões simbólicas.

2- Criar paralelogramos diferentes usando equações de retas que se intersectam, de modo que os vértices estejam em (0,0), (2,2) and (4,0). Quantos paralelogramos pode encontrar?

# *Comentário*

Esta tarefa requer a procura do quarto vértice de um paralelogramo quando outros três vertices são dados, produzir as equações lineares dos seus lados (dados dois vértices) e checar que o resultado gráfico obtido é o paralelogramo solicitado. Observe que existem três tais paralelogramos (com o quarto vértice em (6,2), (2,-2) or (-2,2)), e pode se discutir o fato que não existe mais nenhum.

3- O que as retas da família *y = ax + a* possuem em comum? Explique seu achado simbolica e graficamente.

# *Comentário*

Existem várias maneiras de abordar este problema. Uma possibilidade é usar o programa gráfico para desenhar vários gráficos (para valores diferentes de *a*) e observar a propriedade comum de que todas se intersectam em (-1,0). Isto pode ser feito inserindo a equação geral *y = ax + a* e usando a opção do programa para gerar os gráficos correspondentes para valores diferentes do parâmatro *a*. Uma outra possibilidade é começar analiticamente, transformando  $y = ax + a \implies y =$  $a(x+1)$ , e observando que não importa o valor de *a*, quando  $x = -1$ ,  $y = 0$ . O programa gráfico neste caso, pode servir para visualização da descoberta analítica. Ainda uma outra possibilidade é raciocinar a partir do significado gráfico dos conceitos de inclinação e y-interseção (no caso ambos são *a* ). Supondo que *a>0*, porque este é y-interseção de todas as retas, podemos genericamente marcar o segmento de (0,0) a (0,a) na parte superior do eixo- *y*. Como a inclinação é também *a*, e a inclinação é "o aumento sobre o incremento ", o incremento neste caso tem que ser 1. Desenhar um exemplo genérico implica que todas as retas desta família com *a>0* devem passar por (-1,0). O mesmo argumento pode ser feito para *a<0* (obviamente vale para *a=0*).

4- A média aritmética de dois números *a* e *b* é calculada pela fórmula  $\frac{a+b}{2}$ .

Considere *a>0* e *b>0*, e observe que às vezes sua média é exatamente igual a sua diferença (positiva) (por exemplo, a média entre 10 e 30 é 20, e 30-20=10, mas a média entre 10 e 16 é 13, mas 16-13≠3). Explore com Grapes (ou outros meios), para quais pares de números sua média aritmética é igual a sua diferença (positiva).

#### *Comentário*

Tradicionalmente, este problema pode ser abordado analiticamente montando a equação  $\frac{a+b}{2} = a-b$ , (supondo *a>b*) e resolvendo para obter a relação simples  $a = 3b$ . Quer dizer, sempre que o número maior for três vezes o menor, sua média aritmética e sua diferença são iguais. Este problema pode ser resolvido requerendo que o programa desenhe a relação  $\frac{a+b}{2} = a - b$ . O gráfico é uma reta, da qual se

pode ler a relação entre os dois números. Combinar estas duas abordagens pode ser uma boa maneira de comparar e contrastar representações.

Pode-se declarar que ambas abordagens para a solução produzem a resposta, mas elas falham em oferecer uma explicação intuitiva sobre o por quê este é o caso. Talvez, uma terceira solução que usa a reta numérica pode falar por nossa intuição. Considere o seguinte diagrama da reta numérica:

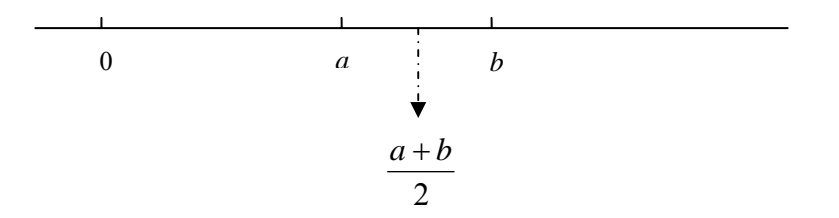

A solução do problema requer que o comprimento do segmento *ab* seja igual ao comprimento do segmento cujos extremos são 0 e  $\frac{a+b}{2}$ . Estes dois segmentos possuem já uma parte em comum (o segmento de *a* a 2  $\frac{a+b}{2}$ , portanto as outras duas partes remanescentes de cada têm que ser iguais, isto é, o segmento de 0 a *a* deve ter o mesmo comprimento do segmento de  $\frac{a+b}{2}$  a *b*. Sendo assim, o segmento de 0 a *b* foi dividido em três partes iguais, implicando que *b* é três vezes *a*.

Outros problemas podem ser propostos e investigados, por exemplo, descobrir quando a média aritmética de dois números é igual a sua soma, produto ou quociente. Os dois últimos casos produzem gráficos interessantes que podem resultar em discussões frutíferas em salas de aula em torno das suas interpretações (e.g. o significado das assíntotas, etc).

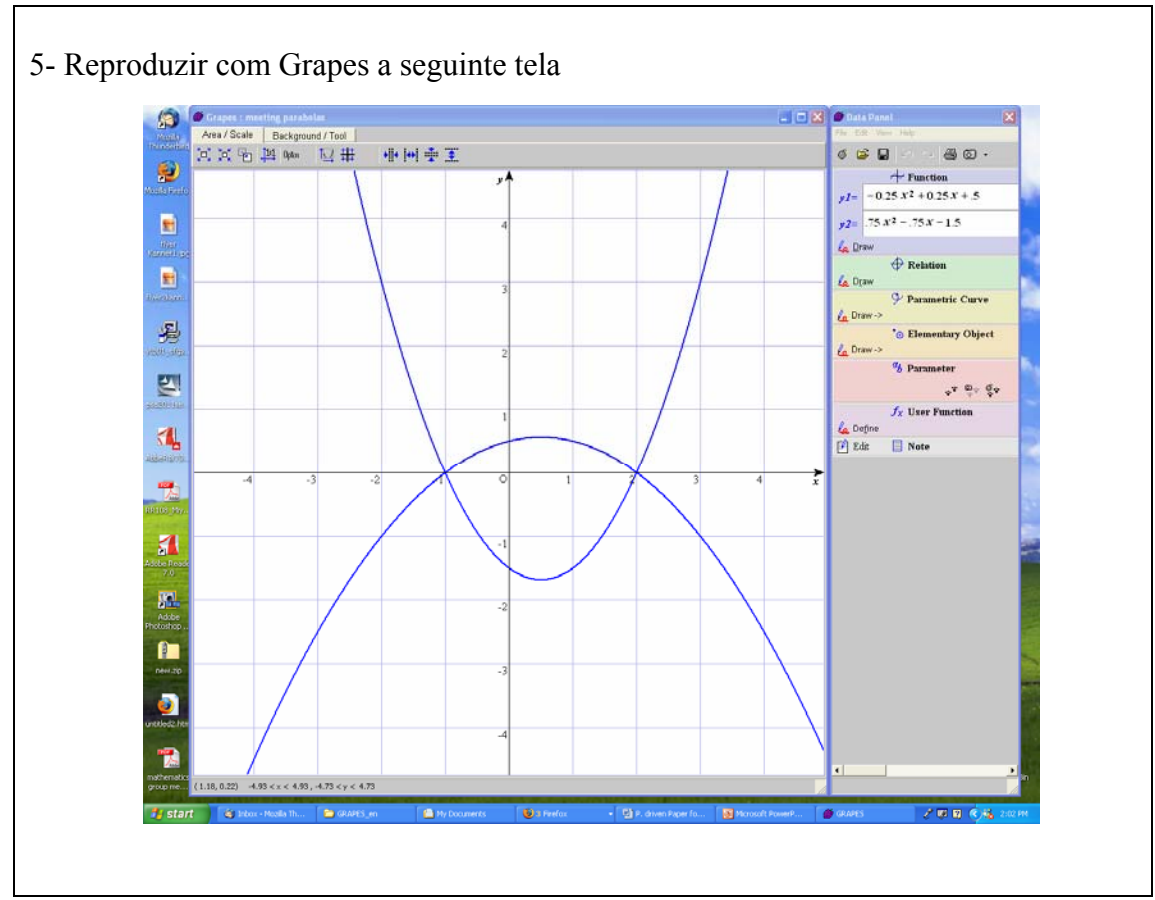

## *Comentário*

Este problema requer a descoberta de parâmetros de duas funções quadráticas para obter seus gráficos. Isto chama atenção indiretamente ao fato que dois pontos não fixam uma determinada parábola. Para uma discussão de maneiras possíveis de solução, veja abaixo o relatório da entrevista .

6- Usar Grapes para desenhar  $x^2y + y^3 - x^2 - y^2 = 0$ . Explicar suas descobertas.

## *Comentário*

Este problema foi deliberadamente desenhado para produzir uma surpresa. O gráfico visível é a reta correspondente a  $y=1$ , contrário a expectativas, e em forte contraste com *y=ax+b*, o protótipo da expressão simbólica para uma função linear. Qualquer resposta surpresa ou inesperada pode ser uma boa fonte para investigação e aprendizagem. Neste caso, pode-se, por exemplo, apelar para técnica algébrica para fatorar a expressão  $x^2y + y^3 - x^2 - y^2 = 0$ , para obter  $(x^2 + y^2)(y - 1) = 0$ , do qual se deduz que os gráficos possuem duas partes, uma das quais corresponde à parte linear vista na tela, e a outra corresponde ao ponto (0,0). Portanto, o gráfico da expressão inclui um ponto e uma reta. O que poderia ser o potencial educacional de tal problema? Primeiro, estudantes podem perceber (se é que eles já não sabiam) que é possível construir uma única expressão simbólica para duas entidades gráficas

"separadas", um ponto e uma reta. Segundo, o conhecimento algébrico para transformar expressões serve como base para descobrir uma justificativa para um resultado gráfico surpreendente. Terceiro, percebe-se que o programa não exibe sempre todas as informações gráficas, como o ponto (0,0) não ser mostrado na tela. (Em Grapes, é possível fazer mudança de escala apropriada para visualizar o ponto.) A solução deste problema pode ter uma "lição de alerta" implícita: sempre olhe com crítica o resultado de um gráfico produzido por um programa gráfico. Veja o relatório sobre as entrevistas com os professors para mais comentários sobre esta tarefa.

- 7- Usar Grapes para desenharo gráfico de  $x^2y + y^3 6x^2 6y^2 = 0$ . Explique suas descobertas.
- 8- Usar Grapes para desenhar gráfico de y = x − 9.95. Descrever suas descobertas.

9- Usar Grapes para desenhar gráfico de  $x^2 + y^2 = 48.5$ . Descrever suas descobertas. *Comentário*

Estes problemas são um acompanhamento para os problemas prévios, nos quais os resultados gráficos são surpreendentes. Se mantiver o escalamento padrão (-5 a 5 em ambos eixos), o gráfico não aparecerá (questão 7), ou apenas pequenos pedaços dele aparecerão nos cantos da tela. Estes problemas objetivam chamar atenção ao problema de escalamento, e ao fato que é deixado para o usuário determinar as porções do gráfico para serem visíveis. Estudantes podem também ser solicitados a resolver um problema "inverso", isto é, selecionar, em diferentes maneiras, as escalas para certo gráfico de função, de modo que o gráfico não apareça na tela.

10- Produzir funções quadráticas diferentes (da forma  $y = ax^2 + bx + c$ ) tal que seus gráficos passem por (0,0). (Checar com Grapes).

# *Comentário*

O objetivo deste problema é explorar possibilidades diferentes para os parâmetros que produzem gráficos que passam por  $(0,0)$ , e resumir as conclusões. Para  $a \neq 0$ , os casos a considerar, descrever (graficamente) e propor conclusões são:

 $b = 0$  e  $c = 0$ ,  $b \ne 0$  e  $c = 0$ ,  $b = 0$  e  $c \ne 0$ , e  $b \ne 0$  e  $c \ne 0$ .

Este problema também fornece uma oportunidade para coordenar as representações, por exemplo, considerando as raízes de uma equação quadrática simbólica e graficamente. Este problema pode ser resolvido também usando outra expressão geral para uma função quadrática.

11- Explorar com Grapes (em duas maneiras diferentes) o seguinte problema: De todos os retângulos de perímetro 4, qual tem a maior área?

## *Comentário*

Uma maneira de resolver este problema é escrever uma expressão simbólica para a função área, isto é  $y = x(2-x)$ , para desenhar seu gráfico e, achar e interpretar (geometricamente) seu valor máximo. Uma outra maneira possível é desenhar o gráfico da relação  $xy = 1$ , no qual cada ponto do gráfico (quando  $x > 0$ ) pode representar um retângulo de área 1. O gráfico da relação  $x + y = 2$ , no intervalo aberto (0,2) representa todos retângulos de perímetro 4. A posição relativa de dois gráficos pode ser lida como segue: todos os retângulos de perímetro 4, exceto aquele para o qual *x = y =* 1 possui área menor que 1.

Pode-se produzir também uma prova geométrica, que não usa programa gráfico deste tipo.

12- Usar Grapes para achar o conjunto de valores para os quais  $|x-2| > |2x-1|$ .

 - Achar outras maneiras de resolver a mesma relação, e discutir suas vantagens e desvantagens.

 - Achar o valor de *x* para o qual a diferença é a maior possível. Explicar as maneiras usadas.

*Comentário*

Na maioria dos textos de álgebra em que este tipo de problema era proposto no passado, o processo de solução consistia em considerar todos os casos possíveis, isto é,

- $x-2>0$  e  $2x-1>0$
- $x-2 < 0$  e  $2x-1 > 0$
- $x-2>0$  e  $2x-1<0$
- $x-2 < 0$  e  $2x-1 < 0$

Para cada um desses casos, a equação deveria ser resolvida removendo o valor absoluto, tomando o cuidado de reverter os sinais positivo e negativo quando necessário.

O processo envolve o uso de vários conectivos lógicos, é longo e sujeito a erros. Uma maneira para usar programa gráfico é considerar cada lado da inequação como expressões simbólicas de funções, solicitar seus gráficos e comparar os domínios para os quais os valores da primeira função são maiores que os valores da segunda. Isto pode ser lido dos gráficos num rápido glance.

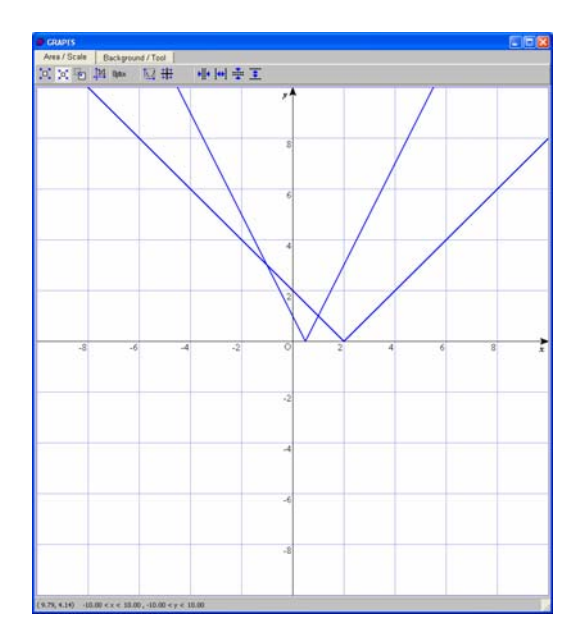

Os gráficos podem também fornecer uma resposta para a segunda questão, olhando para a maior distância entre eles. Entretanto, existe uma segunda maneira para abordar a questão. Pode-se requerer o gráfico da diferença entre duas funções,

 $y = |x-2|-|2x-1|$ , e procurar nele o valor máximo, como mostrado na seguinte figura.

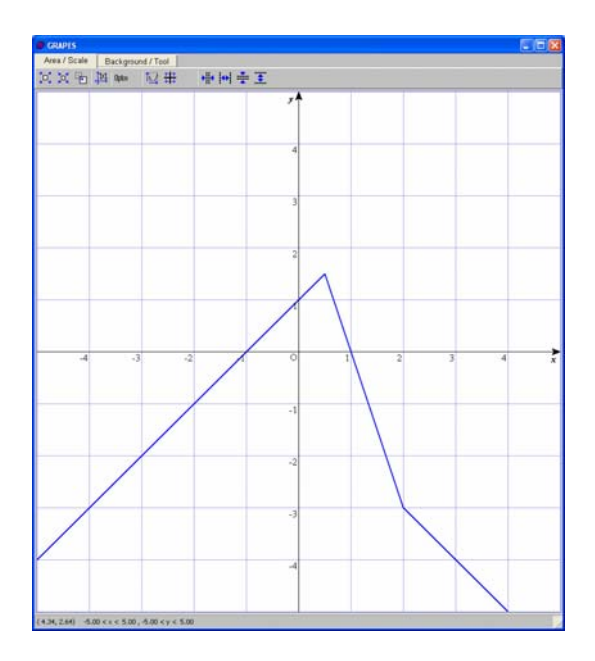

Além da localização do seu valor máximo, pode ser interessante discutir o resto das características do gráfico resultante.

13- Desenhar o gráfico da função  $y = x^4 - 2x^2 + 1$ . Desenhar o gráfico de uma reta, tal que:

a) ele não corta o gráfico de *y*;

b) possui exatamente dois pontos de interseção com o gráfico de *y*;

c) possui exatamente três pontos de interseção com o gráfico de *y*;

d) possui exatamente quatro pontos de interseção com o gráfico de *y*.

e) possui exatamente um ponto de interseção com o gráfico de *y*;

Como você procederia para checar suas respostas?

*Comentário*

Uma resposta direta para o primeiro dos quatro ítens, a)-d), é desenhar gráficos de funções lineares da forma *y = a* (isto é, retas horizontais) em posições apropriadas, por exemplo,  $y = -0.5$ ,  $y = 2.3$ ,  $y = 1$  e  $y = 0.5$  respectivamente, como mostra a figura abaixo.

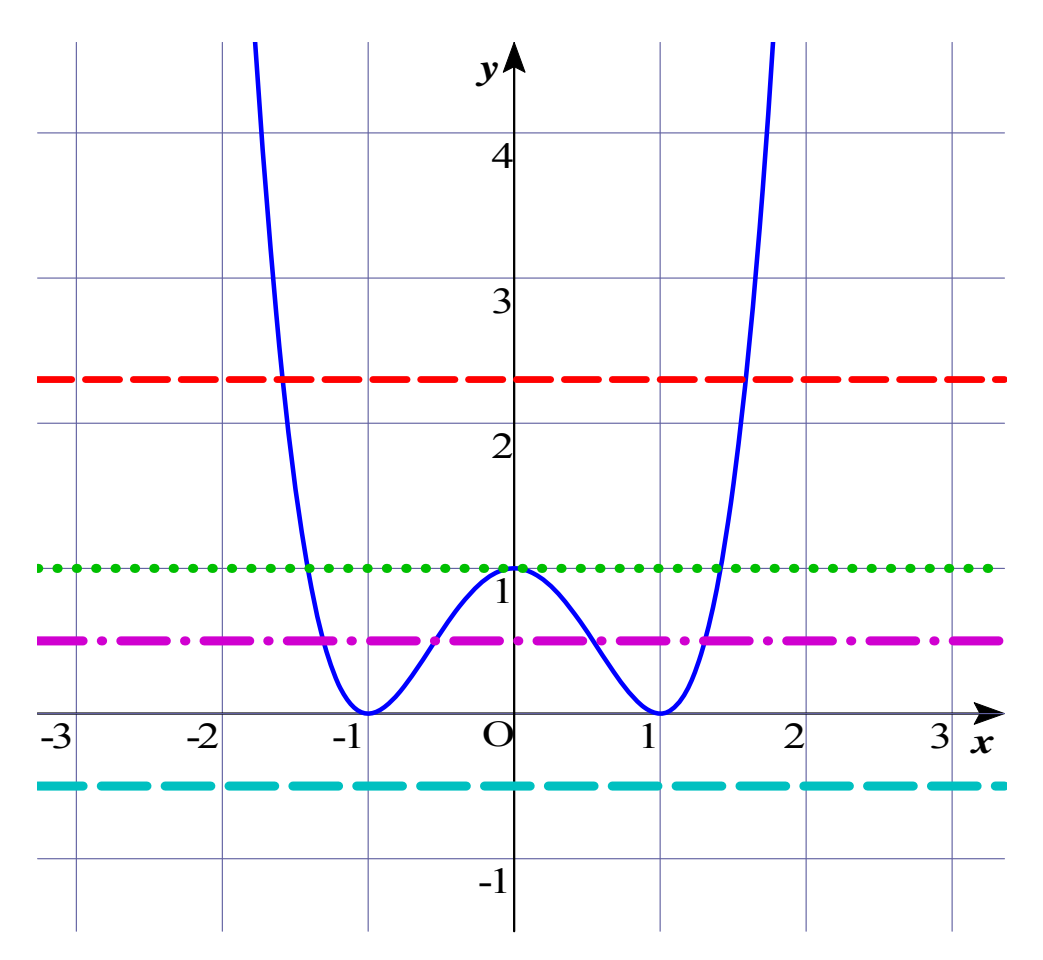

De fato, muitos estudantes interpretam "retas" como retas apenas em posições horizontais ou verticais. Ítem e) possui nenhuma solução com uma reta horizontal (isto pode ser visualizado no gráfico, e provado analiticamente). Para achar uma função linear com apenas um ponto de interseção com a função quártica dada, uma possibilidade seria proceder analiticamente para encontrar a

equação de uma tangente ao gráfico num ponto pré-selecionado, de modo que a reta tangente não intersecte o gráfico em nehum outro lugar. Por exemplo, se escolhermos o ponto (2,9), a equação da tangente aí é *y* = 24*x* - 39.

Pode-se tentar encontrar funções lineares com gráficos não horizontais para todos outros ítens, e o programa gráfico dá suporte a um retorno visual imediato para o que for descobrir. Muitas vezes, tal retorno deverá ser cuidadosamente checado. Como a expressão da função dada é quártica, a checagem analítica envolverá a solução de equações muito complicadas (mesmo neste caso em que a expressão simbólica é usada na forma mais simples  $y = (x^2 - 1)^2$ ). Checagem gráfica pode fornecer um retorno útil (mesmo que não seja sempre acurada). Considere, por exemplo, checar quantos pontos de interseção esta função possui com a reta  $y = x - 1.05$ . Às vezes, usar o recurso de zoom (encolher ou dilatar) pode ajudar. Estas situações podem ser usadas para discutir o rigor (ou a falta de) na representação gráfica, e ainda apreciar seu valor intuitivo e heurístico para a visualização global e atribuição de significados.

14- Desenhar o gráfico da função  $y = \frac{x^2 + 2x + 1}{x^2 + 1}$ 2 2  $y = \frac{x^2 + 2x + 1}{x^2 + 1}$ . Use seu conhecimento de álgebra para explicar as características do gráfico, o quanto puder.

## *Comentário*

Questões como esta pode dar suporte à verbalização de muitas conexões entre as representações simbólica e gráfica de funções. Tais atividades podem apoiar o desenvolvimento do hábito de explicar as características a posteriori dos gráficos, usando argumentos fundamentados em expressões simbólicas e vice versa. O gráfico desta função é mostrado na figura abaixo.

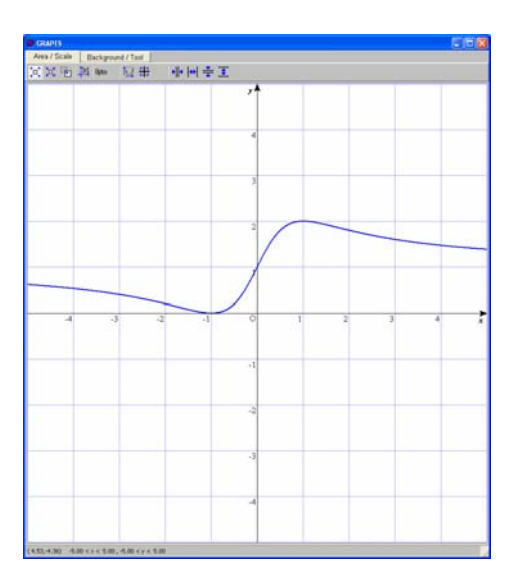

As seguintes são algumas das conexões que podem ajudar os estudantes a observar:

- O gráfico parece estar inteiramente acima do eixo- *x*. Deve ser assim, porque exceto para *x* = -1, a expressão é sempre positiva, desde que ambos numerador (que de fato é  $y = (x+1)^2$ ) e o denominador são positivos.

- As interseções com os eixos podem ser facilmente calculadas e pode ser mostrado que não existem outros pontos além dos exibidos na tela.
- Seria *y* = 1 uma assíntota, como o gráfico parece sugerir? Uma análise qualitativa e rápida da expressão confirma que para valores absolutos grandes de *x*, os valores de  $(x+1)^2$  e  $x^2 + 1$  se tornam bem próximos, logo seu quociente tende a 1.
- No gráfico, um segmento dele parece ser reto. Ao inspecionar a expressão, para valores pequenos de  $x$ ,  $x^2$  se torna negligível, e logo o gráfico da função quase coincide com o gráfico de  $y = 2x + 1$ .
- 15- Dados  $y_1 = x^2$  e  $y_2 = x^2 + 2$ , predizer os formatos dos gráficos das funções  $y_2 - y_1$  e  $y_2 / y_1$ . Cheque sua predição usando GRAPES e explique suas descobertas.

## *Comentário*

Partindo da expressão algébrica, é claro que a diferença 12 − *yy* é constante. O que pode ser de importância educacional neste caso é que operações simples entre funções podem ter resultados que são analiticamente óbvios, ainda que graficamente significativos. Ao desenhar os gráficos de  $y_2$  e  $y_1$ , uma ilusão ótica pode nos conduzir a acreditar que sua distância vertical (que é a diferença entre eles) diminui. Veja figura abaixo.

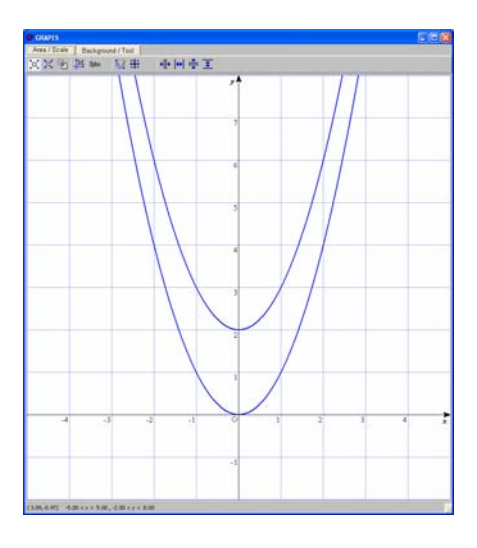

Neste exemplo, a importância das conexões entre representações é precisamente desmantelar as ilusões gráficas que podem confundir.

O quociente entre as funções e a análise do seu gráfico conduz a discussão semelhante àquela do problema 14.

## **Uma entrevista com dois professors de matemática que executaram tarefas com GRAPES. Relatório Resumido**

A sessão de uma hora meia da entrevista foi conduzida por Takeshi Miyakawa, Masami Isoda e Abraham Arcavi com dois professores experientes de matemática (ambos estudantes de Mestrado do Programa de Mestrado em Educação Matemática da Universidade de Tsukuba) em 15 de Maio de 2005 (8:30-10:00 da manhã). O objetivo da entrevista foi juntar as primeiras impressões sobre:

- a) As maneiras com que os professores utilizam Grapes para resolver problemas desenhadas ad-hoc,
- b) Suas opiniões sobre o potencial matemático/didático do uso de Grapes.

As entrevistas não seguiram um roteiro pré-preparado, consistiu melhor de uma conversa livre que teve lugar depois que os professors resolveram os problemas, e sobre os dois tópicos acima citados.

Um dos professors tinha muito conhecimento de Grapes e também de outras ferramentas (Professor A) enquanto que o outro (Professor B) não tinha experiência com nenhuma ferramenta tecnológica para ensino de matemática. No começo da sessão, Professor B foi introduzido brevemente a duas principais características de Grapes (inserir expressões simbólicas de uma função ou relação e requerer seus gráficos), e ele recebeu assistência técnica mínima durante a tarefa, quando necessário. Os dois professores trabalharam simultâneamente, mas separados, com três problemas seguintes (nesta ordem). A conversa teve lugar após terminar cada problema, e sobre especificamente cada um deles. No final, tópicos mais gerais relacionados com o potencial do uso da tecnologia (como foi apresentado) nas salas de aula foram discutidos.

*a) Criar um paralelogramo usando equações de retas que se intersectam,de modo que os vértices estejam emt (0,0), (2,2)e (4,0). b) Criar um outro.* 

*Usar Grapes para desenhar o gráfico de*  $x^2y + y^3 - x^2 - y^2 = 0$ . *Explicar suas descobertas.* 

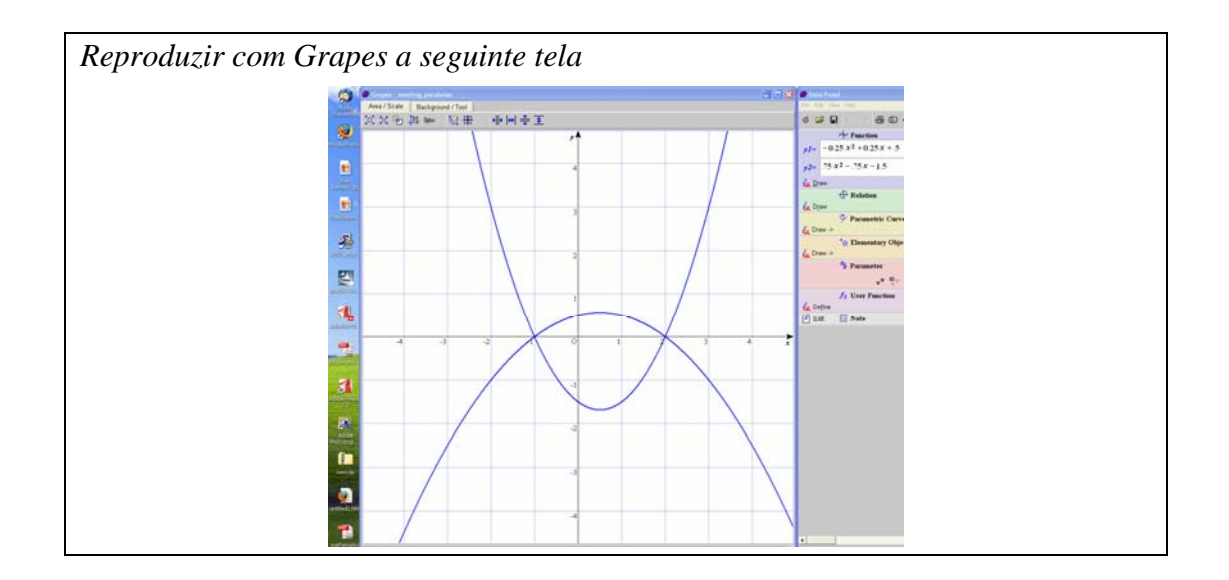

# Observações principais

## *Papel da experiência prévia com o programa (e com tecnologia em geral)*

Como esperado, as soluções e os processos de resolução dos dois professores foram altamente dependents das suas experiências prévias com tecnologia em geral, e especificamente com Grapes. As seguintes são algumas das maneiras com que podese atribuir as diferenças nas ações dos professors às experiências prévias (ou a falta delas).

- Professor A abordou os problemas quase usando somente Grapes, ele quase não usou papel nem lápis. Professor B fez amplo uso de papel e lápis, às vezes antes de usar Grapes, outras vezes junto com o uso, e algumas vezes após usar Grapes.
- No primeiro problema, Professor A ficou bastante empenhado em desenhar o paralelogramo (com quarto vértice em (6,2)), e sua ênfase foi estabelecer em Grapes o domínio da função linear, para não ter os gráficos de retas inteiras, mas apenas os segmentos que determinam o paralelogramo visado por ele. Nós fazemos hipótese de que seu conhecimento das capacidades do programa o conduziu a agir assim. Em vez disso, o Professor B começou desenhando com papel e lápis os pontos dados, e considerou todas as possibilidades para a localização do quarto vértice, antes de iniciar Grapes para inserir as retas para todas as possibilidades. Ele não estava preocupado com domínio, e quando os gráficos foram desenhados, ele ficou satisfeito quando os três paralelogramos apareceram embutidos nas figures com retas completas.
- Em relação ao primeiro problema, Professor A comparou este programa com programas de construção geométrica como o Cabri. Ele disse que se a tarefa tivesse sido dado com Cabri, poderia ter completado a tarefa sem aplicar conhecimento algum de gráficos ou de álgebra, fazendo uso apenas de "macro" para a construção de retas paralelas para as retas dadas por pontos requisitados. O mesmo poderia ter sido feito com papel e lápis. Portanto, ele vê valor em executar esta tarefa com Grapes, porque isto força a usar o conhecimento sobre

funções (e possivelmente geometria analítica), desde que não há outra forma de desenhar uma figura na tela.

- No terceiro problema, Professor A encarou o objetivo da tarefa como localizar e desenhar dois membros de uma certa família de parábolas da forma *y* =  $a(x-2)(x+1)$  e usou a capacidade do programa de mudança dinâmica do parâmetro *a* para achar os dois gráficos procurados. Professor B escreveu três formas simbólicas para a parábola:  $y = ax^2 + bx + c$ ,  $y = a(x - p)^2 + n$ , e  $y = a(x - x_1)(x + x_2)$ . E decidiu que a terceira era a mais apropriada para se usar na solução do problema. Enquanto ele usou a mesma fórmula que o Professor A, ele o fez de maneira diferente, ele olhou como uma equação em *a* que é satisfeita por (3,3), um ponto que ele observou pertencer ao gráfico da parábola voltado para cima (isto é, 3=a(3-2)(3+1)) e (3,-1) como um ponto no outro lado.
- Professor A, aparentemente devido a seu entendimento sobre as características do programa, estava bastante preocupado em usar escala e escalamento, e sabia que escalas diferentes influenciam o que se vê ou não na tela. Portanto, quando ele foi surpreendido pelo gráfico obtido no segundo problema, sua primeira reação foi mudar escalas para ver se o gráfico era linear em todos os pontos. Professor B reagiu de maneira diferente à surpresa. Ele se voltou para papel e lápis para trabalhar a forma algébrica e procurar uma explicação. Finalmente ambos brincaram com escalas para ver se e quando o ponto isolado (0,0) seria desenhado por Grapes.

#### *Visões sobre o potencial do programa*

- Ambos professors queriam falar mais sobre seus processos de solução do que sobre o potencial do programa para uso em salas de aula.
- Depois de encorajá-los, eles observaram que os seguintes tópicos são importantes, pedagogicamente/matematicamente: a possibilidade de escalamento (e logo, olhar o mesmo gráfico em diferentes escalas), a possibilidade de encontrar surpresas e investigar suas origens (de acordo com eles, se a segunda tarefa fosse analisar o gráfico desejado antes de desenhá-lo, não teria havido surpresa e possivelemente menos aprendizado do que nesta versão, na qual se volta aos símbolos para explicar um gráfico inesperado – isto aproxima a relação entre gráficos e suas equações do que no caso sem uso de tecnologia), a possibilidade da mudança dinâmica de parâmetros para apreciar melhor uma família de funções.
- A tarefa que os professors pareceram gostar mais foi a segunda devido à surpresa.
- Eles foram hesitantes sobre lever tarefas como estas para as salas de aula. Professor A declarou que é difícil discutir tarefas isoladas sem prestar atenção a todo currículo, e também o nível dos estudantes é uma variável a considerar.
- Quando questionados por quê acham que professors no Japão não usam tecnologia em suas aulas, Professor B disse que os professors têm pouca experiência pessoal com tecnologia, e que eles podem não ver benefícios em seu uso. Professor A disse que nas escolas secundárias, muito é determinado por exames vestibulares das universidades, e como estes não incluem problemas a serem resolvidos com tecnologia, este tópico não é incluído nas salas de aula.
- Quando perguntados sobre que tarefas seriam boas para serem resolvidas usando Grapes, Professor A, que ensina Grapes a alunos de pós-graduação, disse que ele irá perguntar isso para seus alunos!.

#### **Algumas sugestões para leitura**

#### Livros

Romberg, T.A., Fennema, E. and Carpenter, T.P. (Eds.), 1993, *Integrating Research on the Graphical Representations of Functions.* Hillsdale, NJ: Erlbaum. *Todos os capítulos deste livro são altamente recomendados para aqueles desejosos em aprender sobre o alcance dos problemas relacionados ao uso da tecnologia para representações gráficas de funções. Os diferentes capítulos discutem o rationale, abordagens, criticismo, exemplos, perpectivas curriculares e resultados de pesquisa.*

#### Artigos

Arcavi, A. and Hadas, N., 2000, "Computer mediated learning: An example of an approach" *International Journal of Computers for Mathematical Learning*, 5, pp. 25-45. *Este artigo descreve como fenômenos gráficos podem ser modelados, interpretados e estudados usando representações gráficas de funções num ambiente geométrico dinâmico.* 

Dugdale, S., 1992, "Visualizing polynomial functions: New insights from an old method in a new medium", *Journal of Computers in Mathematics and Science Teaching*, 11(2), pp.123-141.

*Descreve e ilustra manipulação fácil e exploração de representações gráficas de funções polinomiais. Reduz ênfase sobre regras memorizadas em favor de compreensão qualitativa do comportamento de função, visualização de relações funcionais, e investigação gráfica de conceitos matemáticos.* 

Dugdale, S., 1982, "Green Globs: a microcomputer application for graphing of equations", *Mathematics Teacher*, 75, pp. 208-214

 *Globos Verdes é um dos jogos computadorizados de maior sucesso, no qual estudantes são desafiados pelo uso de gráficos de funções. Uma descrição deste jogo pode ser encontrado no capítulo de Dugdale no livro citado acima.* 

Yerushalmy, M. and Gafni, R., 1992, "Syntactic manipulations and semantic interpretations in algebra: The effect of graphic representation" *Learning and Instruction* 2, pp. 303-319.

*Este estudo examina o efeito de representação gráfica de funções algébricas na performance de tarefas que envolvem transformações de expressões.*

Yerushalmy, M. and Gilead, S., 1997, "Solving equations in a technological environment: Seeing and manipulating" *Mathematics Teacher* 90(2), pp. 156-163. *Este artigo descreve os usos de programas gráficos para resolver equações algébricas nas escolas médias e seus efeitos sobre os estudantes.* 

[http://www-groups.dcs.st-and.ac.uk/~history/Curves/Curves.html](http://www-groups.dcs.st-and.ac.uk/%7Ehistory/Curves/Curves.html)

Este sítio inclui um compêndio de curvas mais interessantes, suas equações e história. Pode servir como uma fonte de exemplos a explorar.